# e-Bankacılık Posta Kutusu

e-Bankacılık Posta Kutusu, kullanıcının Organizasyonel Birim seçimi ile birlikte e-Ekstre Gönder/Al İşlemini çalıştırdığında, alınacak olan banka fişinin listelendiği penceredir. Posta Kutusu, e-Dönüşüm program bölümünde e-Bankacılık seçeneği altında yer alır.

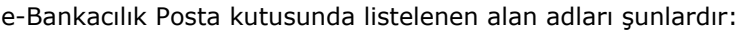

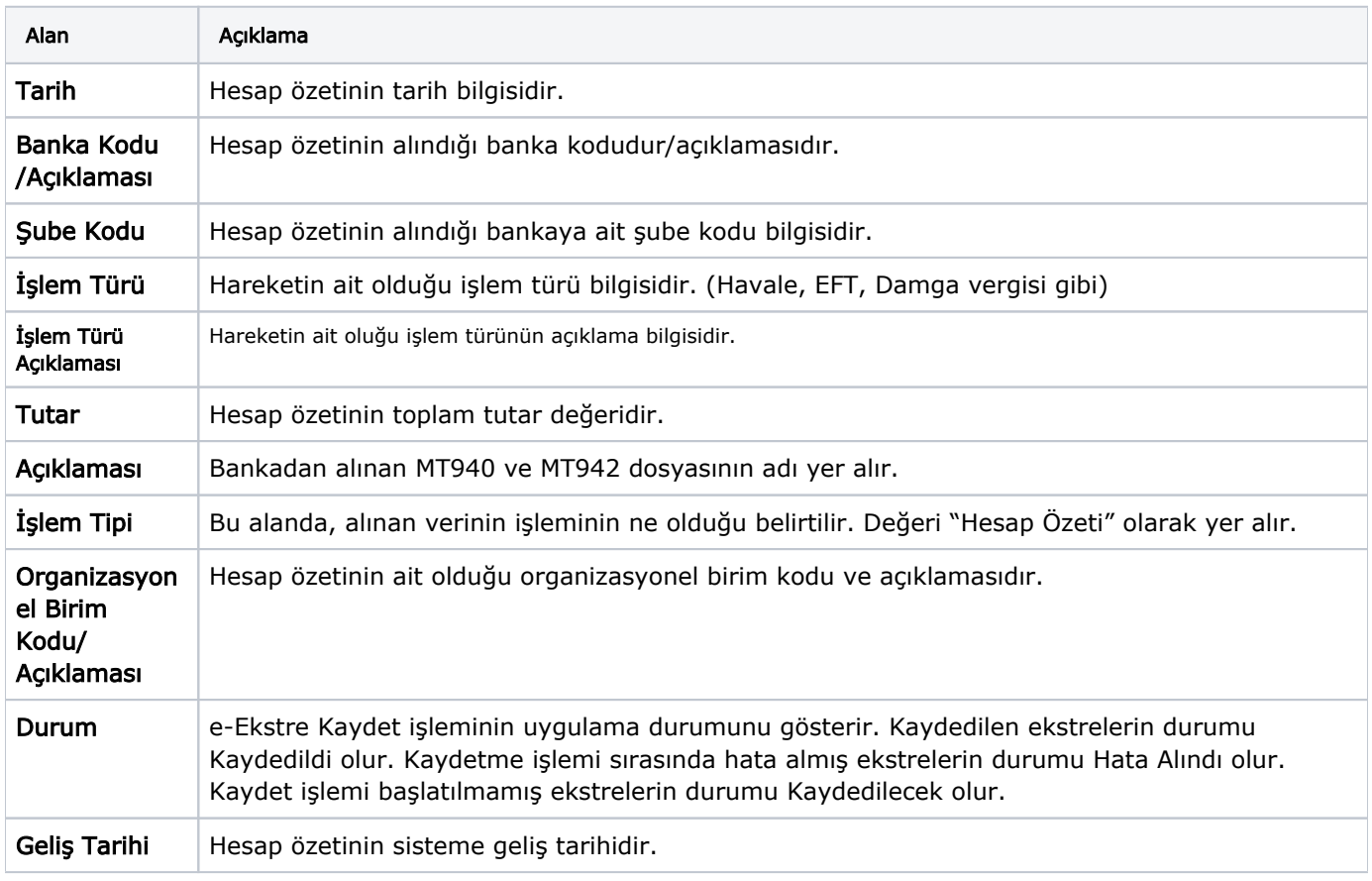

# Organizasyonel Birim

Organizasyonel birim alanı bilgi girişine kapalı bir alandır. Bilgi girişi ya da değişiklik yapmak için Organizasyonel Birim Seç ve Temizle düğmeleri kullanılır. Ulaşılan birim tanımları listesi çoklu seçim yapılabilen bir alandır. Birim tanımları listesinde, e-Fatura kullanıcısı olan ve tanımı esnasında bağlantı ayarlarından Özel Entegratör Kullanıcı Bilgileri tanımlı birimler listelenir.

Sisteme giriş yapan kullanıcı tanımlanırken öndeğer olarak organizasyonel birim belirtilmişse ve bu organizasyonel birim için özel entegratör kullanıcı bilgileri girilmiş ise, organizasyonel birim alanı ilgili kullanıcı için otomatik olarak gelir.

Seçilen organizasyonel birim için Özel entegratör kullanıcı bilgileri tanımlı değil ise uyarı alınır. Özel entegratör kullanıcı bilgileri tanımı Sistem İşletmeni program bölümünde Birim Tanımı-Bağlantı Ayarları sekmesinden yapılır.

# e-Ekstre Gönder/Al İşlemi

e-Ekstre Gönder/Al işlemi tetiklendiğinde; Posta Kutusu penceresinde yer alan organizasyonel birim alanının değeri seçilmişse seçili organizasyonel birimin, seçilmemiş ise e-Fatura kullanıcısı olan ve bağlantı ayarlarında Özel Entegratör Kullanıcı Bilgileri tanımlı tüm organizasyonel birimler için web servise bağlantı kurulur. İşlem başarı ile başlatıldığında bilgi mesajı alınır.

MT940 ve MT942 dizinininden txt. olarak alınan dosyalar zip formatına çevrilerek Sistem Ayarları-Öndeğer ve Parametreler-e-Dönüşüm-e-Bankacılık İşlemleri menüsünde yer alan Banka Fiş Türü bilgisiyle Connect'e iletilir. Her banka fişi için oluşturulan xml dosyaları Connect'ten alınarak Posta Kutusunda yerini alır.

Alım işlemi, sunucu ile bağlantı kurulamadığından başarılı sonuçlanamazsa, alım işleminin gerçekleşmediğine dair Posta Kutusu penceresinde hata mesajı alınır. Aynı zamanda j-Platform Ana Menü-Toplu İşlemler-İşlemler penceresinde de hata ile ilgili işlem mesajı görülür.

Sunucu ile bağlantı sağlanmış ancak tanımlı MT940 adresinde Connect'e gönderilebilecek hesap özeti yoksa hata mesajı alınır.

Posta Kutusu'na alınan ekstrenin işlem türü sistemde tanımlı fişlerden farklı bir türde ise "İşlem Türü" tanımlı olmayan banka fiş(ler)i kaydedilemez." şeklinde uyarı alınır.

## e-Ekstre Hareketleri

e-Ekstre hareketleri, seçili hesap özeti satırına ait hareketlerin Elektronik Hesap Özeti tasarımıyla görüntülendiği işlemdir. Hesap özeti aşağıdaki bilgilerle yer alır:

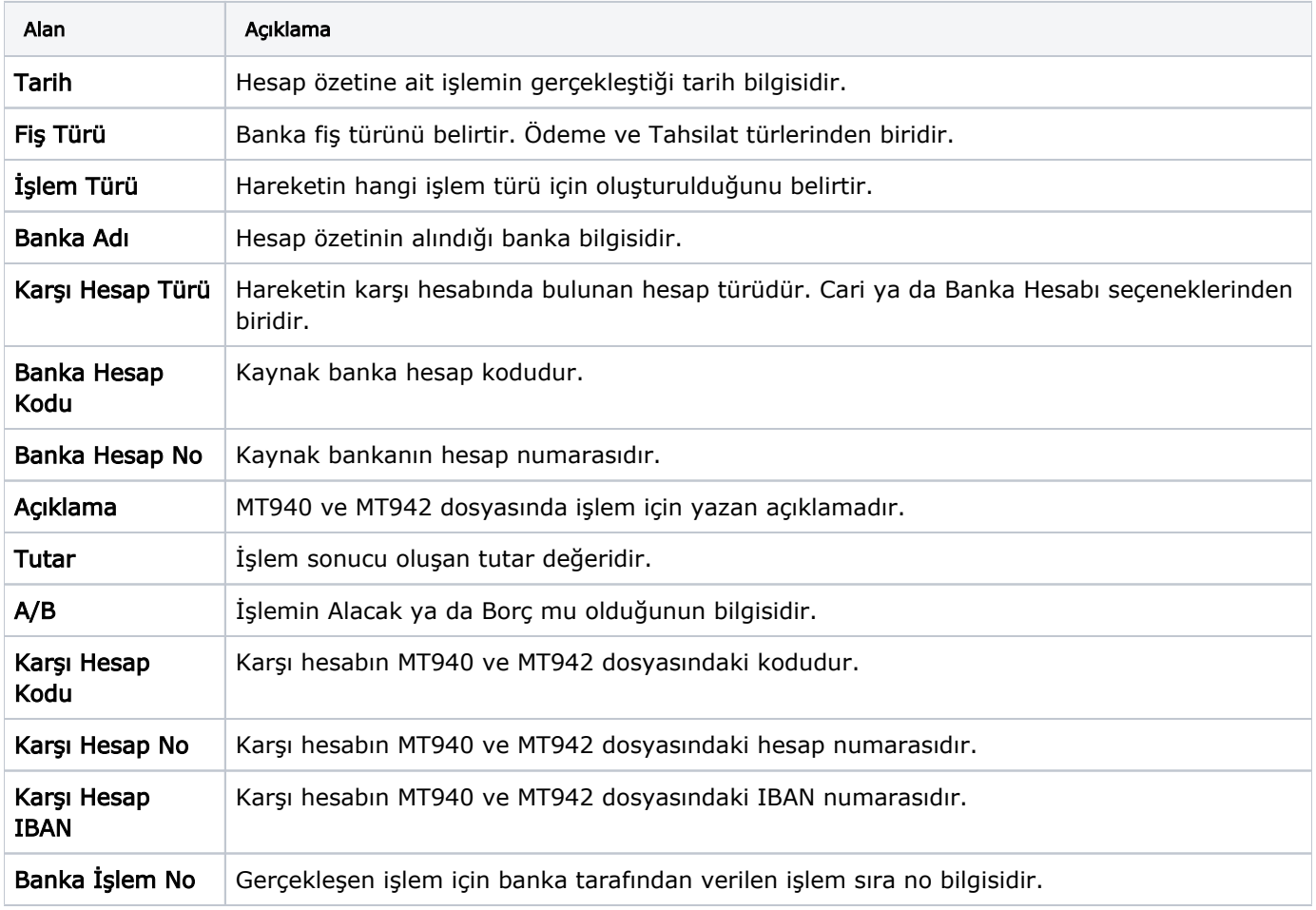

### Posta Kutusu Arşivi

Posta kutusu arşivine e-Bankacılık-Posta Kutusu penceresinde yer alan Posta Kutusu Arşivi ile ulaşılır. Bu ekranda, işlem durumu Tamamlandı olan hesap özetleri yer alır. İlgili ekran sadece arşiv özelliğinde olup değişiklik yapılan ya da işlem başlatılan bir ekran değildir.

### Organizasyonel Birim Değiştirme

Posta kutusunda listelenen fişlerin organizasyonel birimi, e-Bankacılık-Posta Kutusu-F9-sağ fare tuşu menüsünde bulunan Organizasyonel Birim Değiştir seçeneği ile değiştirilir. Değişiklik için organizasyonel birimlerin aynı VKN'ye sahip olması gereklidir.

# e-Ekstre Kaydet

e-Ekstre Kaydet işlemi ile birlikte, seçili hesap özetindeki kaynak banka hesabının IBAN ve Hesap No bilgilerine bakılarak sistemde karşılığı olan banka hesabı bulunur. Bulunan banka hesabı oluşturulacak olan fişin de banka hesabıdır. Ekstre hareketinin karşı hesabı banka hesabı ise, IBAN ve Hesap no bilgilerine bakılarak sistemde eşleşen banka hesabı bulunur; karşı hesap cari hesap ise vergi/TC kimlik no, IBAN ve hesap no ile eşleşen Cari Hesap bulunur. Bulunan cari hesap/banka hesabı banka fişinin karşı hesabı olarak yer alır. Sistemde eşleşen birden fazla banka hesabı ve cari hesap bulunursa bulunan ilk hesap dikkate alınır.

Hareketin karşı hesap bilgisi yoksa, Sistem Ayarları-Öndeğer ve Parametreler-e-Dönüşüm-Öndeğerler-e-Bankacılık altında yer alan karşı hesap türü öndeğeri dikkate alınır. Öndeğer hesabı tanımlanmamış ise kullanıcıya fişlerin kaydedilmediğine dair uyarı bilgisi verilir. Kaydedilecek banka fişinin hareketlerindeki Banka Hesabı veya karşı hesap bilgileri ile sistemde eşleşen kayıt bulunamazsa, eşleştirilemeyen hareketin hesap bilgileri belirtilerek fişin kaydedilemeyeceği bilgisi kullanıcıya verilir.

Kaydetme işlemi tamamlanan banka fişleri durumu Onaylı olacak şekilde Gelen Banka Fişleri listesine kaydolur.

Kaydetme işlemi sırasında hata alan hesap özeti satırları kırmızı, başarıyla sonuçlananlar yeşil, hiç işlem görememiş satırlar standart yazı fonu rengi ile renklendirilir.

Çek/Senet Bordroları e-Ekstre Kaydet işlemi ile sisteme kaydedilirken banka fişine bağlı işlem bordrosu da oluşur. Banka fişi Gelen Banka Fişleri listesine kaydolurken, banka fişine bağlı işlem bordrosu da Finans Yönetimi-Hareketler-Çek/Senet Bordroları listesine kaydolur. Çek Ödemesi türündeki banka fişleri için, sistemde oluşturulacak işlem bordrosu İşlem Bordrosu-Kendi Çekimiz (Müşteride Tahsil) türündedir. Senet Ödemesi türündeki banka fişleri için, sistemde oluşturulacak işlem bordrosu İşlem Bordrosu - Borç Senedimiz (Bankada Tahsil) türündedir.

e-Ekstre/Döviz Alış Belgesi İşlemlerinde Kullanılacak Banka Fiş Türü ve e-Ekstre/Döviz Satış Belgesi İşlemlerinde Kullanılacak Banka Fiş Türü seçenekleri Sistem Ayarları-e-Bankacılık öndeğerleri altında belirlenir. e-Ekstre Kaydet" işleminde; işlem türü FEX olan Borç tutarlı kayıtlarda e-Ekstre Döviz Alış Belgesi İşlemlerinde Kullanılacak Banka Fiş Türü öndeğeri, işlem türü FEX olan Alacak tutarlı kayıtlarda e-Ekstre Döviz Satış Belgesi İşlemlerinde Kullanılacak Banka Fiş Türü öndeğeri dikkate alınır.